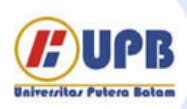

# Jurnal Ilmiah Informatika (JIF)

| ISSN (Print) 2337-8379 | ISSN (Online) 2615-1049

Jurnal online di akses di http://ejournal.upbatam.ac.id/index.php/jif

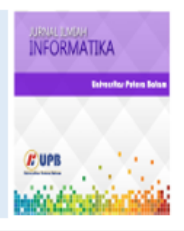

# Implementasi Desain Jaringan Hotspot Berbasis Mikrotik Dengan Metode NDLC (Network Development Life Cycle) Pada PT Kirana Permata

Tamsir Ariyadi<sup>1</sup>, Timur Dali Purwanto<sup>2</sup>, Muhamad Malik Fajar<sup>3</sup>

<sup>123</sup>Universitas Bina Darma, Jl. Jenderal Ahmad Yani No.3, 9/10 Ulu, Kecamatan Seberang Ulu I, Kota Palembang, 30264, Indonesia

*Sejarah Artikel:* Diterima Redaksi: 18 Agustus 2023 Revisi Akhir: 31 Agustus 2023 Diterbitkan *Online*: 05 September 2023

### KATA KUNCI

Computer Network Design

NDLC Method

Mikrotik RouterBoard

Hotspot Connection

Network Infrastructure

**KORESPONDENSI** 

E-mail[: tamsirariyadi@binadarma.ac.id](mailto:tamsirariyadi@binadarma.ac.id)

# INFORMASI ARTIKEL **A B S T R A C T**

In this technological development the need for the internet is no longer a foreign thing for the community. With the internet that can connect to each other between one network to a number of networks in the world. Internet use cannot be separated from the existence of the internet service provider itself. To be able to connect to the internet network, a Hotspot facility is needed as a connectivity connecting access to the internet network. The purpose of this study is to design a Hotspot network to increase the efficiency of using computer networks at PT Kirana Permata. In designing this network design using the NDLC method which can be used as a development of network infrastructure to be more optimal. So that the system can run optimally, settings are made on the routerboard which is used as an internet connection from the ISP to the internet user network. For this reason, a network topology that has been designed to be implemented on PT Kirana Permata's computer network is used. So it is hoped that the network topology design can make computer networks more structured. Even so, monitoring still needs to be done to observe data traffic as a network monitor so that it can run as smoothly as expected. This network design plan produces a new network topology that is more efficient and flexible. With the Hotspot network at PT Kirana Permata, the use of the internet network is more accessible for guests and employes.

# **1. PENDAHULUAN**

PT. Kirana Permata adalah salah satu cabang perusahaan dari Kirana Megatara Group yang berlokasi di Sumatera Selatan. Dan mulai beroperasi pada tahun 2011, dengan pabrik karet remah berkode SGP untuk diolah menjadi SIR 10 dan SIR 20. Adapun tujuan didirikannya PT. Kirana Permata adalah sebagai solusi akan kebutuhan karet alam.

Menjadi suatu kebutuhan umum bahwasanya jaringan komunikasi digunakan sebagai penunjang interaksi antar perusahaan yang berkaitan erat pada perkembagan teknologi informasi jaringan komputer. Hampir pada setiap perusahaan saat ini menggunakan sistem hosting dalam penerapannya dengan memanfaatkan pihak ketiga sebagai media interaksi dan mengirim data kepada cabang perusahaan [1].

Dengan luas area yang terdiri dari beberapa bangunan yakni tempat penerimaan dan pengolahan bahan mentah, gudang barang jadi (GBJ), ruang kantor, laboraturium, bengkel, mess, pos satpam. Pada bangunan mess sendiri sudah disediakan fasilitas hotspot yang dimana terdapat pada mess (tamu), sedangkan mess karyawan masih belum mempunyai fasilitas hotspot. Hotspot adalah satu atau kumpulan dari access point pada area terbatas. Access point adalah sinyal sebagai penghubung dari satu titik ke titik lainnya yang terbatas pada area tertentu. Hotspot biasanya ditempatkan pada area secara terbuka seperti bandara, kafe, mall, dan sebagainya. Dan hal tersebut menjadikan kemudahan untuk dapat mengakses internet secara gratis [2,3]. Access Point (AP) merupakan komponen dengan fungsi menerima dan mengirim data dari adapter nirkabel. Atau juga dapat dikatakan sebagai pemancar sinyal yang berfungsi meneruskan sinyal dari jaringan wireless untuk diberikan ke jaringan akhir dengan menggunakan radio network [4,5].

Tamsir Ariyadi Implementasi Desain Jaringan Hotspot Dalam pembangunan jaringan ini akan digunakan mikrotik yang nantinya akan dikonfigurasi untuk kerangka kerja dan

pemograman router network yang andal [6]. Topologi jaringan komputer dibentuk dengan jenis koneksi sebuah komputer dengan komputer lain untuk membentuk jaringan komunikasi. Saat ini metode yang banyak digunakan adalah bus, cincin, dan bintang[7]. Dalam sebuah jaringan komputer, jenis topologi yang dipilih mempengaruhi kecepatan komunikasi[8]. Hal ini membutuhkan pemeriksaan lebih lanjut mengenai kelebihan dan kekurangan pada setiap topologi didasarkan pada fitur yang tersedia [9]. Dengan menetapkan serangkaian angka IP pada komputer (host), router, atau perangkat jaringan lainnya dengan metode pengalamatan jaringan komputer [10]. Akan di atur bandwitdh dimana merupakan dalam dunia Web kapasitas Bandwidth ditentukan sebagai nilai maksimum jumlah data yang ditransfer dan terjadi antar server di host dengan komputer client dalam waktu tertentu [11,12]. Dan juga berupa keamanan login pada saat mencoba menghubungkan koneksi jaringan hotspot [13].

Mess digunakan sebagai tempat penginapan yang disediakan oleh perusahaan kepada karyawan, dan bisa juga digunakan sebagai tempat istirahat sementara bagi tamu yang datang[14]. Dalam hal ini masih terdapat titik area yang belum sepenuhnya terjangkau oleh jaringan internet[15]. Istila yang mengacu pada sekumpulan jaringan komputer yang saling mengubungkan baik dari segi akademik, pemerintahan, komersil, organisasi, ataupun individu[16]. Internet menyediakan akses ke layanan telekomunikasi, sumber informasi bagi jutaan pengguna di seluruh dunia. Agar dapat terhubung pada jaringan internet maka dibutuhkan pembenahan dan penambahan pada fasilitas hotspot sebagai akses koneksivitas ke jaringan *wireless*.

WiFi atau disebut juga Wireless Fidelity merupakan sekelompok standar jaringan WLAN berdasarkan spesifikasi IEE 802.11[19]. Penamaan wifi berasal dari sebuah organisasi aliansi Wi-Fi bertujuan untuk menguji dan mensertifikasi perangkat WLAN berdasarkan interoperabilitas pada standar yang sama untuk diberi sertifikasi bagi yang dapat lulus uji [17]. Jaringan wireless sendiri memiliki kelebihan dengan jangkauan yang lebih luas dibandingkan dengan jaringan menggunakan kabel. Dapat digunakan secara fleksibel secara on time dimanapun lokasinya selagi masih terkoneksi pada jaringan Hotspot.

Hal ini memicu kebutuhan yang lebih dari sekadar untuk komunikasi, namun juga dapat digunakan sebagai media hiburan, informasi dan edukasi bagi penggunanya. Maka peran dari suatu teknologi perlu ditingkatkan demi memberikan kemudahan dalam mengakses *internet*[18].

Bagi perusahaan hal ini menjadi suatu masalah penting dimana berkaitan dengan kebutuhan suatu perusahaan agar dapat menjalin koneksi dengan media luar untuk dapat mengirim dan menerima informasi. Sehingga dengan adanya fasilitas jaringan Hotspot ini diharapkan dapat memudahkan tamu dan karyawan dalam menggunakan jaringan *internet*[19].

Network Development Life Cycle adalah metode mengembangkan atau rancang infrastruktur dengan memantau kinerja jaringan. Hasil dari analisis kinerja jaringan digunakan sebagai bahan pertimbangan dalam membuat desain jaringan (baik desain jaringan fisik atau jaringan logis). Terbagi menjadi

enam fase yaitu analysis, design, simulation prototyping, implementation, monitoring, dan management [20].

# **2. TINJAUAN PUSTAKA**

#### 2.1 Jaringan Komputer

Jaringan komputer terdiri dari koleksi beberapa host dan komponen jaringan. Komputer, laptop, dan perangkat lainnya dapat berfungsi sebagai host. Sebaliknya, jaringan adalah sumber media antimikroba nirkabel atau kabel.

Jaringan terdiri dari *hardware, software*, dan pengkabelan (cabling). Sementara jaringan komputer adalah kumpulan berbagai perangkat yang terhubung melalui media komunikasi tertentu seperti komputer, *host, switch, router*, atau perangkat jaringan lainnya, yang memungkinkan perangkat komputer yang berbeda untuk berkomunikasi satu sama lain[21].

#### 2.2 Wireless Local Area Network (WLAN)

Media transmisi data radio (RF) dan inframerah (IR) digunakan oleh wireless local area network untuk menghubungkan semua pengguna di area sekitar ke jaringan. dengan cakupan area yang dapat dijangkau, seperti ruang kelas yang tersebar di seluruh gedung, kantor satu ke kantor lainnya, dan di berbagai gedung. dari perangkat yang sedang digunakan, seperti komputer, laptop, ponsel, dll. Satu keunggulan WLAN adalah penguna dapat terhubung ke internet di tempat umum yang terbuka[22].

#### 2.3 Mikrotik

Mikrotik adalah perangkat jaringan yang menggunakan kerangka kerja dan pemograman untuk mengubah komputer menjadi router jaringan yang andal. Ini menggabungkan komponen untuk jaringan IP dan nirkabel, sehingga cocok untuk ISP dan penyedia hotspot[23].

#### 2.4 Hotspot

Hotspot adalah satu atau lebih access point yang terletak di area terbatas. Access point berfungsi sebagai sinyal yang menghubungkan satu titik ke titik lain di area tertentu. Hotspot biasanya berada di bandara, kafe, mall, dan tempat lainnya yang terbuka. Selain itu, hal ini memudahkan akses internet gratis[24].

#### **3. METODOLOGI**

Pembangunan sistem jaringan hotspot berbasis mikrotik dengan menggunakan metode Network Development Life Cycle digunakan sebagai tahapan akan perencanaan yang dijalankan dan memberi hasil yang sesuai dengan setiap tahapan yang ada[25,26].

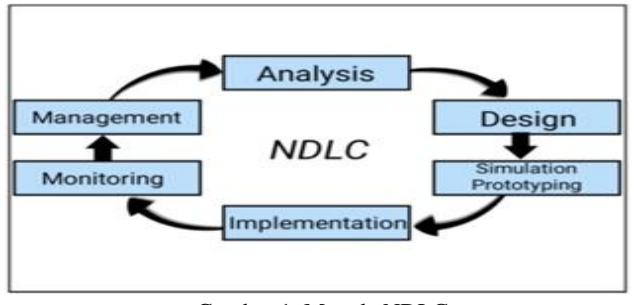

190 Tamsir Ariyadi Implementasi Desain Jaringan Hotspot Gambar 1. Metode NDLC

Pada diagram diatas dapat terlihat bagaimana proses awal hingga akhir dari metode NDLC dan akan dijelaskan untuk setiap tahapnya sebagai berikut :

### **3.1 Analysis**

Menganalisis kebutuhan pengguna dengan permasalahan yang ada, dan menganalisa dari topologi jaringan yang sedang digunakan. Pada PT. Kirana Permata sendiri telah disedikan akses internet hotspot di beberapa area termasuk pada lokasi mess sebagai tempat istirahat karyawan dan juga tamu yang datang dari dalam maupun luar negeri. Mess sendiri terbagi oleh mess (tamu) dan mess (karyawan), namun dalam hal ini yang menjadi permasalahn terhadap keadaan saat ini dalam penggunaan dan penempatan akses internet yang masih belum sepenuhnya dapat digunakan pada semua bagian yang berunjuk pada mess (karyawan). Sebagai perusahaan yang sudah menjangkau lingkup yang sangat luas dan cukup berpengaruh bagi masyarakat, sehingga diperlukan fasilitas jaringan Hotspot yang memadai untuk memudahkan para tamu dan karyawan untuk mengakses internet dengan jangkauan yang lebih luas. Memungkinkan semua orang dapat saling terkoneksi pada jaringan luar tanpa harus mengeluarkan biaya yang cukup tinggi. Maka dari itu dilakukan suatu rancangan jaringan dengan penempatan pada titik strategis untuk dapat memaksimalkan penyebaran jaringan hotspot menggunakan mikrotik RouterBoard yang dapat digunakan juga sebagai access point tambahan. Dengan adanya penempatan titik area hotspot tersebut diharapkan agar jaringan internet dapat tersebar secara merata.

Selain itu penggunaan data internet dan keamananya juga belum diatur sehingga user dapat menggunakan fasilitas jaringan hotspot ini secara bebas. Belum ada penerapan manajemen bandwidth yang mengatur batas kecepatan maksimal yang dapat digunakan saat mengakses internet. Dan juga tidak ada pengamanan berupa login dengan password sehingga siapa saja dapat menggunakan fasilitas jaringan hotspot ini kapan pun.

Topologi jaringan yang digunakan pada PT. Kirana Permata adalah topologi star yang dimana RouterBoard menjadi pusat penghubung jaringan wireless.

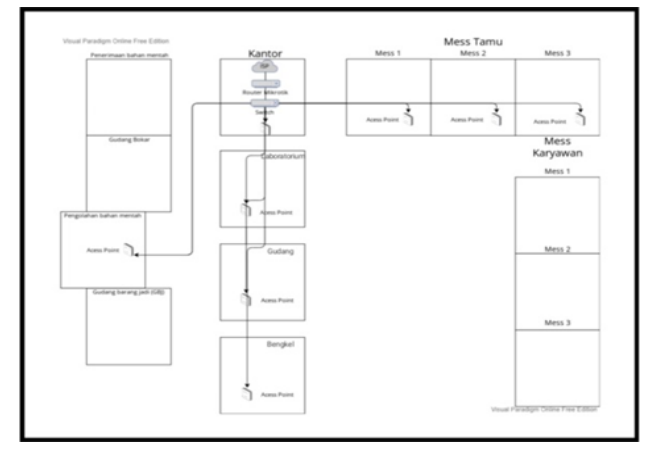

Gambar 2. Topologi jaringan wireless perusahaan

Dari keadaan diatas, ISP langsung dihubungkan pada RouterBoard dan diteruskan pada switch lalu access point untuk dibagikan pada client dengan jaringan nirkabel. Jaringan internet

(ISP) terhubung pada RouterBoard yang telah dikonfigurasi kedalam semua jaringan. RouterBoard dihubungkan pada switch dimana memiliki peran untuk meneruskan koneksi internet ke setiap access point yang ada untuk dibagikan kepada pengguna. Access point ditempatkan pada beberapa area yaitu tempat pengolahan bahan mentah, laboraturium, gudang, bengkel dan mess (tamu).

#### **3.2** *Design*

Berdasarkan data analisis yang telah dilakukan maka akan dibuat suatu bentuk rancangan sebagai gambaran akan proyek yang akan dibangun. Network Development Life Cycle diterapkan untuk menjadi langkah membangun rancangan sistem topologi jaringan. Bentuk dari desain yang dilakukan dapat dilihat pada gambar dibawah.

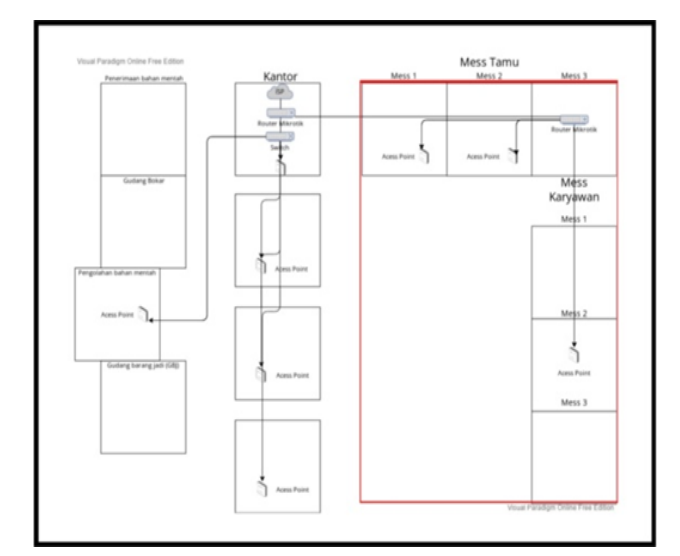

Gambar 3. Desain topologi jaringan baru

Dari gambar diatas RouterBoard RB941-2nD pada ruang mess (tamu) akan dikonfigurasikan sebagai Wireless Router agar dapat membagi jaringan internet dan disalurkan pada access point sebagai pemancar sinyal. Sebelum itu RouterBoard RB941-2nD ini telah dihubungkan pada RouterBoard pusat sehingga sudah mendapatkan akses internet dari ISP. Access point ditempatkan pada tengah bangunan mess (karyawan) dimaksudkan agar pada kedua bagian samping bangunan masih mendapatkan jaringan internet hotspot dengan kecepatan yang lebih kecil.

Setelah melakukan konfigurasi RouterBoard agar dapat berfungsi sebagai jaringan wireless dan membaginya pada access point, selanjutnya akan dilakukan konfigurasi tambahan yakni manajemen bandwidth agar jaringan hotspot tersebut dapat digunakan oleh pengguna dengan kecepatan yang sama atau yang telah ditentukan. Dengan adanya manajemen bandwidth dapat menjadi batasan dalam penggunan data pada jaringan hotspot secara merata. Dari usulan sistem ini diharapkan dapat menjadi solusi terhadap permasalahan yang ada dan menjadikan penggunaan jaringan hotspot yang lebih maksimal.

#### **3.3** *Simulation Prototyping*

Melakukan tahapan uji coba pembuatan prototipe sistem dengan simulasi penerapan sistem yang dibangun. Dengan demikian akan terlihat suatu gambaran umum dari proses koneksi jaringan pada semua perangkat yang terhubung.

#### **3.4** *Implementation*

Melakukan penerapan pada rancangan yang telah dibuat. Langkah ini menjadi tahapan penting sebagai penentuan berhasil tidaknya proyek yang akan dibangun. Dalam implementasinya akan dilakukan settings pada Mikrotik RouterBoard menggunakan software WinBox agar sistem dapat bejalan dan dapat digunakan sebagaimana yang telah dirancang. Dengan menggunakan alat dan bahan yang telah disiapkan untuk menambahkan pada bagian yang terdapat kekurangan. Tahapan setting RouterBoard akan dijelaskan sebagai berikut :

#### Konfigurasi Internet RouterBoard

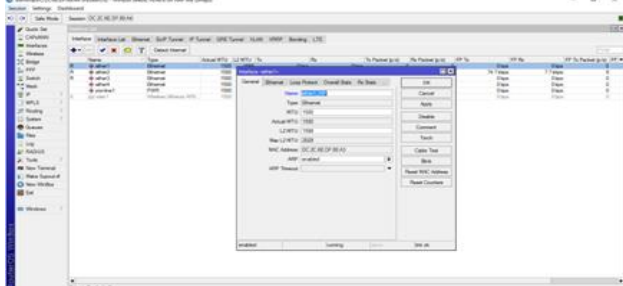

Gambar 4. Tampilan menu interfaces

Menambahkan penamaan pada setiap ethernet untuk mempermudah konfigurasi dan sebagai penanda setiap bagian saluran ethernet sesuai yang terpasang pada perangkat RouterBoard.

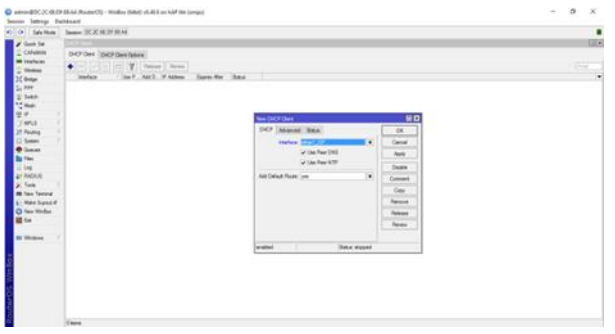

Gambar 5. Tampilan menu DHCP Client

Selanjutnya DHCP Client akan dikonfigurasi agar nantinya RouterBoard dapat dihubungkan dengan perangkat modem (ISP).

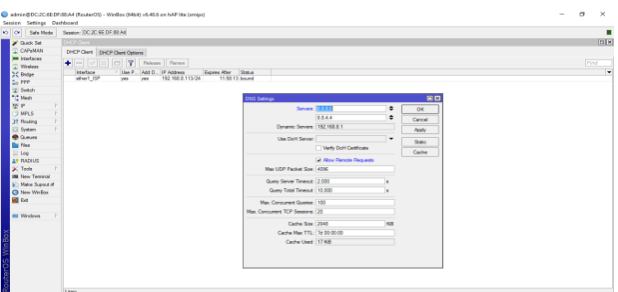

Gambar 6. Tampilan menu DNS

Pada tahap ini akan dimasukkan ip dari google yakni 8.8.8.8 dan 8.8.4.4 pada servers. Dengan menceklist untuk bagian allow remote request, hal ini dilakukan agar semua ip yang ada pada Router dengan pengaturan allow remote request dapat digunakan sebagai DNS

Gambar 7. Tampilan menu Firewall

Setelahnya akan dilakukan konfigurasi firewall yang dimana selain RouterBoard mendapatkan akses internet dari ISP dapat juga dihubungkan pada penggunanya. Dengan pengaturan NAT pada General>Chain pilih srcnat dan out interfaces pilih ether ISP, untuk bagian action pilih masquerade

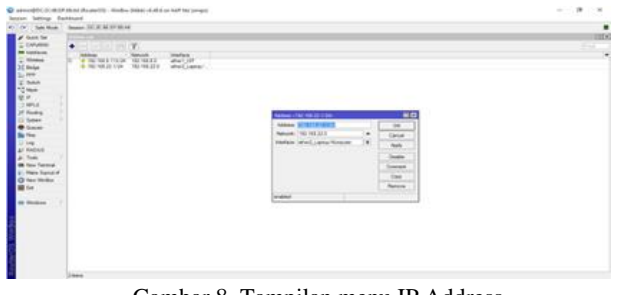

Gambar 8. Tampilan menu IP Address

Menambahkan IP Address client agar setiap ethernet client mendapatkan alamat ip. Ether 2 > 192.168.22.1/24 dan ether 3 > 10.20.30.1/24.

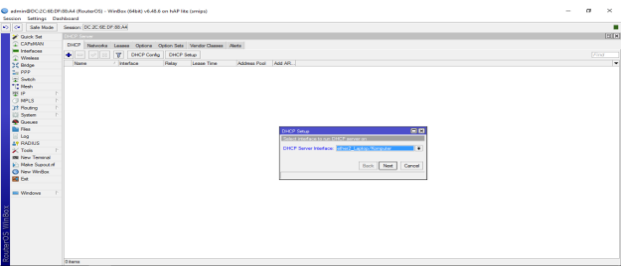

Gambar 9. Tampilan menu DHCP Server

DHCP Server di setup untuk konfigurasi sehingga dapat membagikan alamat ip kepada setiap user. Pada menu address give out nantinya akan ditentukan jumlah alamat ip yang dapat terhubung (192.168.22.10-192.168.20) yang artinya akan ada 10 perangkat user yang dapat terhubung dengan ip yang disediakan.

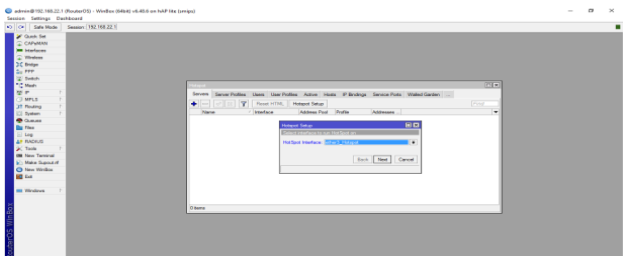

Gambar 10. Tampilan menu Hotspot

Pada bagian Hotspot akan dikonfigurasi sehingga mnejadi access point dengan mengalokasi alamat ip seperti sebelumnya.

|                                                                                            | 40 0 Sale Mode Season: 192 168 22 1                                                                                                    |                                                            |                                                  |                               |              |                       |                            |                     |                                                |
|--------------------------------------------------------------------------------------------|----------------------------------------------------------------------------------------------------|------------------------------------------------------------|--------------------------------------------------|-------------------------------|--------------|-----------------------|----------------------------|---------------------|------------------------------------------------|
| <b>St Quick Sat</b><br>C CATVANN<br><b>ME beadance</b><br><sup>2</sup> Wednes<br>20 Bridge | <b>CONTRACTOR</b><br>Interface Interface List Ethernet Exil Turnet IP Turnet CITE Turnet VLAN VIRTP Bonding LTE<br><b>V X O</b> Y Dead Here!<br>$+ -$<br>/ Arthur MTU<br><b>Yene</b> | <b>Intelace culant (IBE-Horton)</b>                        |                                                  |                               |              | 80                    | <b>COLLE</b>               |                     | 回因<br>First.<br>FP To Packet (s/s) (PP Fo F) = |
| 2.999                                                                                      | di altrart. 102<br>1500<br><b>Diffugerant</b><br>w<br>1500<br>de ether2 Listing<br>Ethernet                                                                                          |                                                            | General Western Data Rates Advanced HT HTMCS WDS |                               |              | OK                    | O hour<br><b>81.0 kbos</b> | Ohme<br>$4.5$ kilom |                                                |
| <b>W</b> System<br>TC Meth                                                                 | Han<br><b>Business Conducts</b><br>Ethernet<br>1503<br>Ethernal<br>de attund                                                                                                    |                                                            | Model Collection                                 | $\blacksquare$                |              | Cancel                | O how<br>O hora            | Ohio<br>Ohee        |                                                |
| 関節                                                                                         | 1500<br><b>FWT</b><br>de nondina?<br>1500<br>as wan't Willie  Where Pitness ARS.                                                                                                    |                                                            | <b>Band 20Hz BrOche</b>                          | $\overline{\bullet}$          |              | Avely                 | O hms.<br><b>O</b> box     | Oben<br>Obes        |                                                |
| <b>COMPLS</b><br>37 Finance                                                                |                                                                                                    | Channel Width: 2064s<br>Financial 2412                     |                                                  | ٠<br>$\bullet$ MHz            |              | Dieselin              |                            |                     | $\Box$                                         |
| <b>CT System</b><br><b>B</b> Gunun                                                         | WIFI interfaces WIDD Station Network Dual Access Ltd Regis<br>v x c 7 CV WISCHT Seath<br>$+1$                                                                                        |                                                            | <b>SSD: WPIKANTON</b><br>Radio Name: DCXX6DFR6A8 | ٠                             |              | Connect<br>Smole Mode |                            |                     | <b>Find</b>                                    |
| <b>Day Films</b><br>$=$ Leg                                                                | $-7$ Type<br>Adult MTU T<br><b>Married</b><br>as what William Windows (Alberta ARS)<br>1500                                                                                          | Som List Select                                            |                                                  | $\overline{4}$ $\overline{4}$ |              | Trach                 | <b>IFP PM</b><br>≂         | Dios                | FP To Packet (p.0) FP Px Packet (p.0) =        |
| AP PACING<br><b>SC Toda</b>                                                                |                                                                                                    | Star DFS Channels: <i>Anabled</i><br>Writers Proposal Lary |                                                  | $\overline{\phantom{a}}$      |              | <b>WFS Accept</b>     |                            |                     |                                                |
| <b>Bit New Territor</b>                                                                    |                                                                                                    | Security Profile: WIFFIKANTON                              |                                                  | ٠<br>×                        |              | WPS Clere             |                            |                     |                                                |
| <b>STI Make Support</b>                                                                    |                                                                                                    | Intervolution Profile: Education                           |                                                  | ٠                             |              | <b>Setup Repeater</b> |                            |                     |                                                |
| Ch New Welling                                                                             |                                                                                                    | WPS Mode: deathed                                          |                                                  | ¥                             |              | Scan.                 |                            |                     |                                                |
| <b>BO</b> for                                                                              |                                                                                                    |                                                            | Frequency Mode: Inco./Mory-domain                | ×                             |              | Freq. Usage           |                            |                     |                                                |
| <b>Bill Windows</b>                                                                        |                                                                                                    | Country Isla                                               |                                                  | ×                             |              | Mon.                  |                            |                     |                                                |
|                                                                                            |                                                                                                    | Installation: any                                          |                                                  | $\vert \cdot \vert$           |              | <b>Footh</b>          |                            |                     |                                                |
|                                                                                            |                                                                                                    | WMM Support   deathed                                      |                                                  | $\blacksquare$                |              | Systemer.             |                            |                     |                                                |
|                                                                                            | ٠                                                                                                    | <b>Bridge Mode: (enabled)</b>                              |                                                  | $\cdot$ $\cdot$               |              | Reset Configuration   |                            |                     | ٠                                              |
|                                                                                            | Titem out of 6 (1 selected)                                                                                                    | enabled                                                    | <b>Inveriens</b><br><b>Silvers</b>               |                               | searching fo |                       |                            |                     |                                                |

Gambar 11. Tampilan konfigurasi *Router Wireless*

*Router* akan dijadikan *access point* tambahan sehingga dapat juga digunakan sebagai *hotspot* dengan melakukan konfigurasi pada *interfaces* wlan.

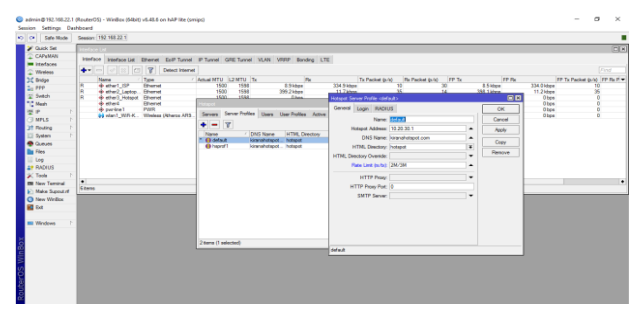

Gambar 12. Tampilan konfigurasi *Router Wireless*

Manajemen *bandwidth* akan diterapkan pada proses konfigurasi mikroik ini. Hal ini akan membuat pembatasan nilai kecepatan maksimal dari *internet hotspot* dengan *rate limit* (rx/tx) 2 mbps/ 3 mbps.

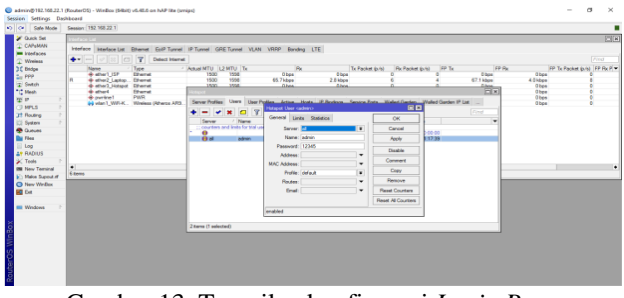

Gambar 13. Tampilan konfigurasi *Login Page*

Keamanan berupa *login* dengan *password* saat *user* akan mencoba terhubung pada jaringa *hotspot* akan dilakukan konfigurasi, sehinga akan meningkatkan segi keamanan dan mempermudah untuk mengontrol jumlah *user* yang dapat terhubung.

#### **3.5** *Monitoring*

Monitoring dilakukan untuk mengecek data traffic agar proses sistem jaringan hotspot berjalan dengan lancar. Pemantauan dilakukan secara berkalan sehingga data-data akan didapatkan secara real time

#### **3.6** *Management*

Pengeloalan sistem akan dijalankan dengan memperhatikan aspek dari kebijakan perusahaan dalam proses berjalanya proyek yang dilakukan. Diharapkan dapat digunakan dengan baik tanpa mengubah dan merusak dari yang sudah ada.

# **4. HASIL DAN PEMBAHASAN**

#### **4.1 Hasil Ping Test CMD**

Pengujian dilakukan dengan menggunakan Ping Test pada alamat google dengan menggunakan CMD di Windows. Ketikkan "ping 8.8.8.8 –t" untuk memperoleh hasil pengujian ping google.

| C:\Windows\system32\cmd.exe - ping 8.8.8.8 -t  |  |  |
|------------------------------------------------|--|--|
| C:\Users\ASUS>ping 8.8.8.8 -t                  |  |  |
| Pinging 8.8.8.8 with 32 bytes of data:         |  |  |
| Reply from 8.8.8.8: bytes=32 time=65ms TTL=112 |  |  |
| Reply from 8.8.8.8: bytes=32 time=50ms TTL=112 |  |  |
| Reply from 8.8.8.8: bytes=32 time=52ms TTL=112 |  |  |
| Reply from 8.8.8.8: bytes=32 time=42ms TTL=112 |  |  |
| Reply from 8.8.8.8: bytes=32 time=43ms TTL=112 |  |  |
| Reply from 8.8.8.8: bytes=32 time=46ms TTL=112 |  |  |
| Reply from 8.8.8.8: bytes=32 time=48ms TTL=112 |  |  |
| Reply from 8.8.8.8: bytes=32 time=46ms TTL=112 |  |  |
| Reply from 8.8.8.8: bytes=32 time=54ms TTL=112 |  |  |
| Reply from 8.8.8.8: bytes=32 time=49ms TTL=112 |  |  |
| Reply from 8.8.8.8: bytes=32 time=42ms TTL=112 |  |  |
| Reply from 8.8.8.8: bytes=32 time=53ms TTL=112 |  |  |
| Reply from 8.8.8.8: bytes=32 time=42ms TTL=112 |  |  |
| Reply from 8.8.8.8: bytes=32 time=44ms TTL=112 |  |  |
| Reply from 8.8.8.8: bytes=32 time=45ms TTL=112 |  |  |
| Reply from 8.8.8.8: bytes=32 time=48ms TTL=112 |  |  |
| Reply from 8.8.8.8: bytes=32 time=43ms TTL=112 |  |  |
| Reply from 8.8.8.8: bytes=32 time=46ms TTL=112 |  |  |
| Reply from 8.8.8.8: bytes=32 time=48ms TTL=112 |  |  |
| Reply from 8.8.8.8: bytes=32 time=51ms TTL=112 |  |  |
| Reply from 8.8.8.8: bytes=32 time=46ms TTL=112 |  |  |
| Reply from 8.8.8.8: bytes=32 time=48ms TTL=112 |  |  |
| Reply from 8.8.8.8: bytes=32 time=48ms TTL=112 |  |  |
| Reply from 8.8.8.8: bytes=32 time=58ms TTL=112 |  |  |
| Reply from 8.8.8.8: bytes=32 time=52ms TTL=112 |  |  |
|                                                |  |  |

Gambar 14. Tampilan uji coba ping test cmd

#### **4.2 Hasil Uji Kecepatan Internet**

Pengujian ini dilakukan untuk mengetahui seberapa besar kecepatan upload dan download pada perangkat yang terhubung dengan jaringan hotspot. Dalam pengujianya terdapat cara yang digunakan yaitu menggunakan situs penyedia layanan analisa kecepatan internet (speed test, bandwidth place, fast.com).

Dari hasil uji coba diatas didapatkan kecepatan rata-rata dari jaringan hotspot sebelum dan sesudah dilakukanya manajemen bandwidth. Agar mempermudah dalam penulisan akan dibuatkan sebuah tabel sebagai berikut :

#### Tabel 1. Hasil uji kecepatan internet sebelum manajemn bandwidth

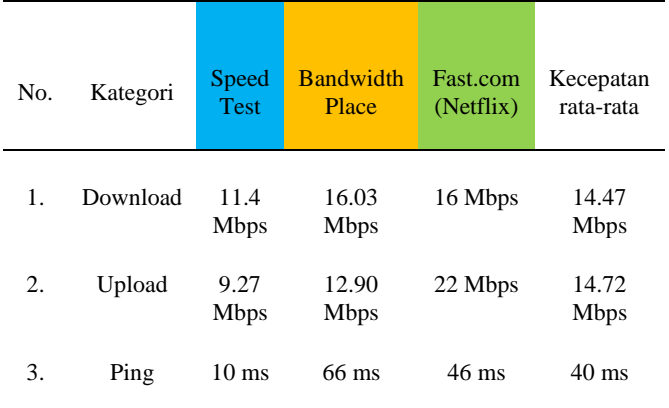

Dari tabel diatas dapat dilihat sejumlah kecepatan internet yang ada saat ini. Kecepatan intenet tersebut masih belum diatur sehingga menghasilkan kecepatan yang terlalu tinggi dan tidak konsisten atau berubah-ubah dengan rata-rata download 14.47 Mbps, upload 14.72 Mbps, dan ping 40 ms. Hal ini akan berdampak pada penggunanya sendiri dimana akan terjadi ketidak seimbangan antar pengguna dalam mengakses internet.

| N<br>0. | Katego<br>ri | Spe<br>ed<br><b>Test</b> | <b>Bandwi</b><br>dth<br>Place | Fast.c<br>om<br>(Netfli<br>$\mathbf{x})$ | Kecepatan rata-<br>rata |
|---------|--------------|--------------------------|-------------------------------|------------------------------------------|-------------------------|
| 1.      | Downl<br>oad | 2.36<br>Mb<br>ps         | 2.69<br><b>Mbps</b>           | 2.6<br><b>Mbps</b>                       | $2.55$ Mbps             |
| 2.      | Upload       | 1.83<br>Mb<br>ps         | 2.21<br><b>Mbps</b>           | 2<br><b>Mbps</b>                         | $2.01$ Mbps             |
| 3.      | Ping         | - ms                     | 77 ms                         | 58 ms                                    | 45 ms                   |

Tabel 1. Hasil uji kecepatan internet sebelum manajemen bandwidth

Dari tabel diatas diperlihatkan hasil dari kecepatan internet setelah dilakukannya manjemen bandwidth terdapat perbandingan yang cukup signifikan karena telah diatur kecepatan maksimal pada 2 Mbps untuk upload dan download 3 Mbps. Dengan rata-rata download saat ini 2.55 Mbps, upload 2.01 Mbps, dan ping 45 ms. Hal ini menjadikan penggunaan data internet yang lebih stabil dan dapat digunakan oleh setiap user dengan kecepatan internet yang sama.

#### **4.3 Hasil Konfigurasi Kemanan Login**

Dari konfigurasi keamanan login page yang telah dibuat tadi, maka setiap user akan otomatis dialihkan ke laman login page jaringan hotspot yang akan digunakan. Hal ini akan meminimalkan penggunaan jaringan hotspot secara bebas atau kurang tepat sasaran.

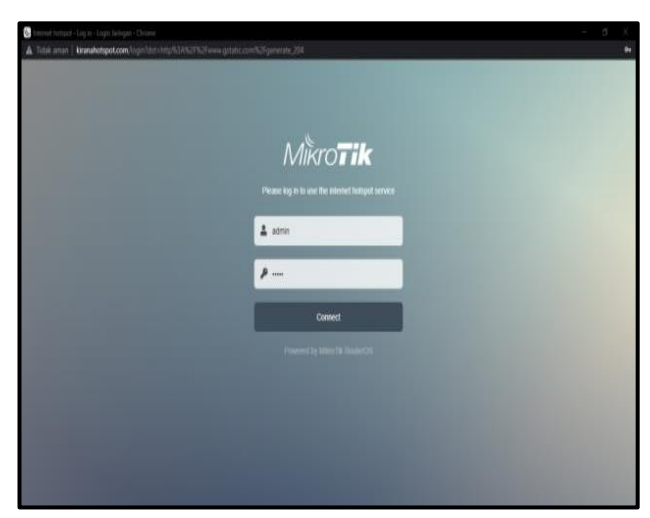

Gambar 15. Tampilan halam login hotspot

# **5. KESIMPULAN DAN SARAN**

Dari perancangan desain jaringan hotspot berbasis mikotik ini membuat suatu bentuk topologi baru yang lebih memaksimalkan fungsi perangkat jaringan yang digunakan, sehingga diharapkan agar dapat diterapkan secara nyata pada perusahaan PT. Kirana

permata. Dengan adanya pengaturan manajemen bandwidth menjadikan penggunaan yang lebih merata untuk setiap pengguna karena sudah ada batasan kecepatan maksimal. Didapatkan perbandingan antara kecepatan internet sebelum dan sesudah manajemen bandwidth yaitu rata-rata untuk download dari 14.47 mbps menjadi 2.55 mbps dan rata-rata upload dari 14.72 Mbps menjadi 2.01 mbps. Login Page digunakan sebagai keamanan tambahan yang difungsikan agar setiap pengguna harus login terlebih dahulu untuk dapat mengakses jaringan hotspot melalui persetujuan admin.

# **DAFTAR PUSTAKA**

- [1] T. Ariyadi and M. A. Prabowo, "Perbandingan Kinerja Virtual Private Network Antara Vpn Tunnel Dan Internet Protocols Security," *INOVTEK Polbeng - Seri Inform.*, vol. 6, no. 1, p. 80, 2021, doi: 10.35314/isi.v6i1.1698.
- [2] T. Ariyadi and A. T. Maulana, "Penerapan Web Proxy Dan Management Bandwidth Menggunakan Mikrotik Routerboard Pada Kantor Pos Palembang 30000," *J. Ilm. Inform.*, vol. 9, no. 02, pp. 116–122, 2021, doi: 10.33884/jif.v9i02.4444.
- [3] M. Rusdan and M. Sabar, "Analisis dan Perancangan Jaringan Wireless Dengan Wireless Distribution System Menggunakan User Authentication Berbasis Multi-Factor Authentication," *Jt. (Journal Inf. Technol.*, vol. 2, no. 1, 2020.
- [4] T. Sanjaya and D. Setiyadi, "Network Development Life Cycle (NDLC) Dalam Perancangan Jaringan Komputer Pada Rumah Shalom Mahanaim," *Mhs. Bina Insa.*, vol. 4, no. 1, pp. 1–10, 2019, [Online]. Available: http://ejournal-binainsani.ac.id/
- [5] S. Adrian and R. Cahyana, "Perancangan Arsitektur Jaringan Kampus Menggunakan Metode Network Development Life Cycle," *J. Algoritm.*, vol. 18, no. 2, pp. 545–552, 2022, doi: 10.33364/algoritma/v.18-2.845.
- [6] I. Papua, A. C. Djamen, and P. V. Togas, "Analisis Dan Perancangan Jaringan Di Smk," *Edutik J. Pendidik. Teknol. Inf. dan Komun.*, vol. 1, no. 5, pp. 427–438, 2021, doi: 10.53682/edutik.v1i5.2829.
- [7] N. Fahmi, E. Prayitno, and S. Fitriani, "Web of Thing Application for Monitoring Precision Agriculture Using Wireless Sensor Network," *J. INFOTEL (Informatika - Telekomun. - Elektron.*, vol. 11, no. 1, pp. 22–28, 2019.
- [8] T. Ariyadi, "Mitigasi Distributed Denial of Service ( DDoS ) Attack Pada Arsitektur Software Defined Network ( SDN )," *Techno.Com*, vol. 21, no. 4, pp. 878– 886, 2022, doi: 10.33633/tc.v21i4.6879.
- [9] A. Zappone, M. Di Renzo, and M. Debbah, "Wireless Networks Design in the Era of Deep Learning: Model-Based, AI-Based, or Both?," *IEEE Trans. Commun.*, vol. 67, no. 10, pp. 7331–7376, 2019, doi: 10.1109/TCOMM.2019.2924010.
- [10] Fortinet, "What is a Wireless Network? Types of Wireless Networks," *https://www.fortinet.com/*, 2023.

https://www.fortinet.com/resources/cyberglossary/wirel ess-network

- [11] A. W. I. and M. T. Kurniawan, "Perancangan Jaringan Multiprotocol Label Switching Menggunakan metode NDLC Untuk Layanan VOIP DAN Streaming Video Universitas Telkom," *Proceeding Eng*, vol. 4, no. 2, pp. 3049–3056, 2017.
- [12] R. Rodianto, I. Idham, Y. Yuliadi, M. T. A. Zaen, and W. Ramadhan, "Penerapan Network Development Life Cycle (NDLC) Dalam Pengembangan Jaringan Komputer Pada Badan Pengelolaan Keuangan dan Aset Daerah (BPKAD) Provinsi NTB," *J. Ilm. FIFO*, vol. 14, no. 1, p. 35, 2022, doi: 10.22441/fifo.2022.v14i1.004.
- [13] T. Ariyadi, "Mitigasi Keamanan Dynamic Host Control Protocl (DHCP) Untuk Mengurangi Serangan Pada Local Area Network (LAN)," *INOVTEK Polbeng - Seri Inform.*, vol. 3, no. 2, p. 147, 2018, doi: 10.35314/isi.v3i2.455.
- [14] M. Hasbi, A. Reza Aristiadi Nurwa, D. Febriyan Priambodo, W. Riski Aulia Putra, S. Sinar Nusantara, and P. Siber dan Sandi Negara, "Infrastructure as Code for Security Automation and Network Infrastructure Monitoring," *Tek. Inform. dan Rekayasa Komput.*, vol. 22, no. 1, pp. 203–217, 2022, doi: 10.30812/matrik.v22i1.2471.
- [15] W. . A. M. Akbar, N.S, Sintia Dewi .P., "Perancangan Infrastruktur Jaringan Komputer Untuk Penerapan E-Goverment Kabupaten Sumedang di Bidang Pelayanan Publik," *STMIK-Sumedang*, vol. 1, no. 1, pp. 1–23, 2021.
- [16] Ridwanto, "Rancang Bangun Jaringan Local Area Network Pada Sekolah Menengah Pertama Negeri 4 Palopo," *Univ. Cokrominoto Palopo*, 2020.
- [17] I. P. H. and K. M. P. H. and K. Marzuki, "Implementation Of Configuration Management Virtual Private Server Using Ansible," vol. 19, no. 2, pp. 347– 357, 2020.
- [18] S. D. V. Suratman, "Indeks Kesiapan Perguruan Tinggi Dalam Mengimplementasikan Smart Campus," *jtiik.20196986*, vol. 6, no. 3, pp. 267–275, 2019.
- [19] and M. R. Y. Surjandy, E. Fernando, A. R. Condrobimo, "Evaluasi Penerapan IT Governance Pada Bank Berdasarkan Cobit 5 ( Study Kasus Pada Bank XYZ )," *J. Teknol. dan Ilmu Komput*, vol. 7, no. 3, pp. 453–460, 2020, doi: 10.25126/jtiik.202071457.
- [20] G. Adina and T. Ariyadi, "Perancangan Manajemen Ip Adrress Dan Pembatasan Hak Akses Pada Jaringan Vlan Pt . Bumi Sawindo Permai," *Peranc. Manaj. Ip Adrress Dan Pembatasan Hak Akses Pada Jar. Vlan Pt . Bumi Sawindo Permai*, pp. 82–89, 2021.
- [21] M. N. Sutoyo, "Implementasi Jaringan Point to Multi Point Menggunakan Metode NDLC," vol. 8, no. 2, pp. 151–159, 2023.
- [22] Y. M. and S. B. Prasetyo, "Rancang Bangun Jaringan Komputer Menggunakan Sistem Manajemen Omada Controller Pada Inspektorat Kabupaten Sumbawadengan Metode Network Development Life Cycle (NDLC): Rancang Bangun Jaringan Komputer Menggunakan Sistem Manajemen Omada Controller Pada Inspe," *J. Inform. Teknol. dan Sains*, vol. 2, no. 4, pp. 223–233, 2020.
- [23] and S. T. B. T. R. Naibaho, S. Sumarno, Z. M. Nasution, I. Gunawan, B. E. Damanik, "Disk-Less Network Implementation using Cyberindo Program (Case: BAHONET2 Siantar Game Center)," *Int. J. Inf. Syst. Technol.*, vol. 3, no. 1, pp. 64–72, 2019.
- [24] and M. A. H. N. Anwar, Dewanto Rosian Adhy, Rudi Hermawan, Budi Tjahjono, "Rancang Bangun Perangkat Komunikasi Adaptif Untuk Pengembangan QoS (Quality of Service) Infrastruktur Internet of Vehicle (IoV)," *RESTI (Rekayasa Sist. dan Teknol. Informasi)*, vol. 5, no. 5, pp. 1016-1–22, 2021, doi: 10.29207/resti.v5i5.3491.
- [25] N. Ningsih, T. Sutanto, and A. Sukmaaji, "Building Network Infrastructure and E-Hospital Using Cloud Computing," *Icitas2018*, pp. 15–20, 2018, [Online]. Available: http://ocs.stikom.edu/index.php/Icitas1/2018/paper/vie w/47
- [26] P. I. D. Candra Wulan, D. P. Perdana, and A. A. Kurniawan, "Performance analysis and development of OPD interconnection network using NDLC method in Boven Digoel diskominfo papua province," *Compiler*, vol. 11, no. 1, p. 1, 2022, doi: 10.28989/compiler.v11i1.1202

## **BIODATA PENULIS**

.

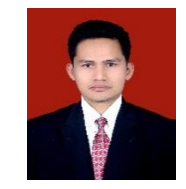

#### **Tamsir Ariyadi, M.Kom.**

Penulis merupakan dosen pada program studi Teknik Komputer Universitas Bina Darma, beberapa publikasi berkaitan tentang Network Security & Computer Network.

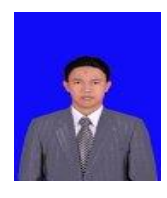

## **Timur Dali Purwanto, M.Kom.**

Penulis merupakan dosen pada program studi Teknik Komputer Universitas Bina Darma, saat ini dipercaya sebagai ketua program studi Teknik Komputer Universitas Bina Darma.

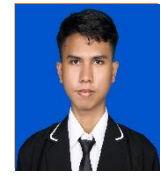

#### **Muhammad Malik Fajar**

Penulis merupakan mahasiswa pada program studi Teknik Komputer Universitas Bina Darma.